## [スマートシャッターPI3プレミアム設定情報]

スマートシャッターをインターネットで制御するために、スマホアプリBlynkを利用しています。 Blynkアプリの利用条件は、ダウンロード時にお客様に同意いただくもので、Blynk社に委ねられ ており、弊社で関与することはできません。

スマートシャッターの稼働には、スマートシャッター本体にWiFi設定、Blynkトークン設定、お客 様のスマホに、スマホアプリBlynkの設定が必要になります。しかしこれらの設定作業をお客様ご 自身が行うのは、難しいため、お客様の情報をお伺いして、弊社が設定を代行インストールして います。

以下、お客様のスマートシャッターPI3にBlynkをインストールするにあたり、必要な情報となりま すので、メールにてご連絡ください。

●WiFi(インターネット)設定

スマートシャッターPI3の設置場所には、良好なインターネット(WiFi)環境が必要です。インター ネット接続が安定しているか、スマホなどで確認し、そのSSID(Wi-Fi接続に必要なネットワーク 名)とパスワードをお知らせ下さい。

14:14

 $A$  Alle any star and

 $1.5$ 

\*\*\*\*\*

バージョン1.11

プレビュー

アップデート

<検索

 $M \approx 1$ 

①

**BI** 

屇

ユーティリティ

バージョン履歴

3週間前

**Blynk IoT NEW** Blynk Inc

Arr Mds

 $\Delta +$ 

More font size options for widgets added

One app to control all

1. SSID 2. パスワード

●スマホアプリ設定(Blynk IoTアプリ)設定

AppStore または Google Play から 「Blynk IoT」を検索し、アプリを インストールして下さい。

アプリを起動し、「Sign Up」から、メールアドレスを登録して一連の ユーザー登録を行ってください。ユーザー登録を完了するには、 Blynk社から送信された確認用メールをクリックしてパスワードを確 定する必要があります。このアカウントを家族で共有することで、家 族のスマホからも、シャッターの開閉が行えるようになります。従っ てメールアドレスやパスワードは、家族で共有できるものにすると 良いでしょう。

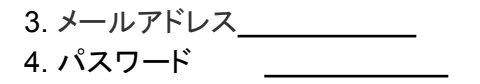

●Blynkトークン設定

Blynk アプリ内の設定やトークンの取得は、当初弊社で代行しま

す。デザインの変更など、自由にお楽しみいただいて結構ですが、デバイスの削除など復旧でき ない変更には注意してください。Blynk アプリのパスワードも、稼働確認後、お客様の判断で変更 してください。

スマートシャッター **+** シャッタースイッチ **+ WiFi**パワーアンテナ(**2.4G**)を購入のユーザーは、 **2.4GHz**帯の**SSID**が必要です。 以上、**1**〜**4**をメールでお知らせ下さい。